## **Module Selection Guide for MySIS**

1.) When you click on the link and sign in with your QM login details, click '**Select/change modules or add/view comments**'.

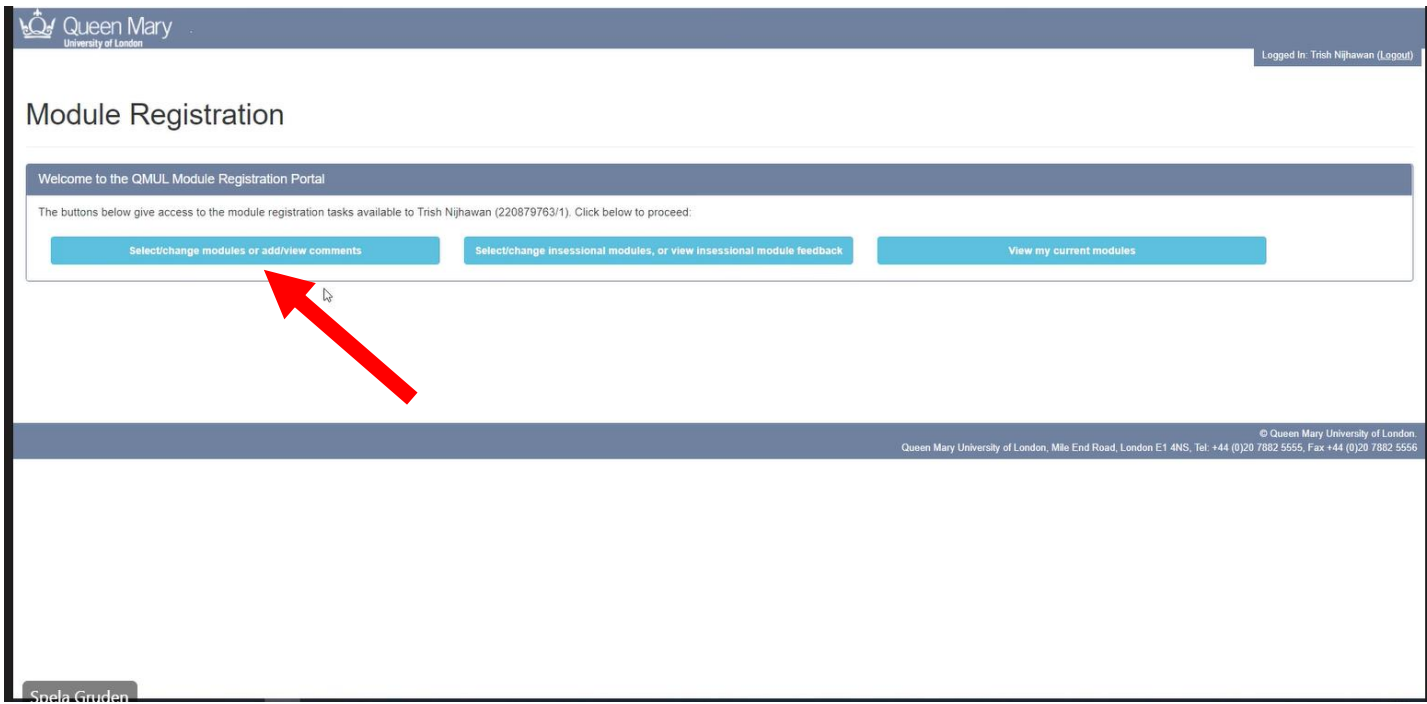

2.) Your pathway will be listed next to 'Your programme' below. Click '**Next**'.

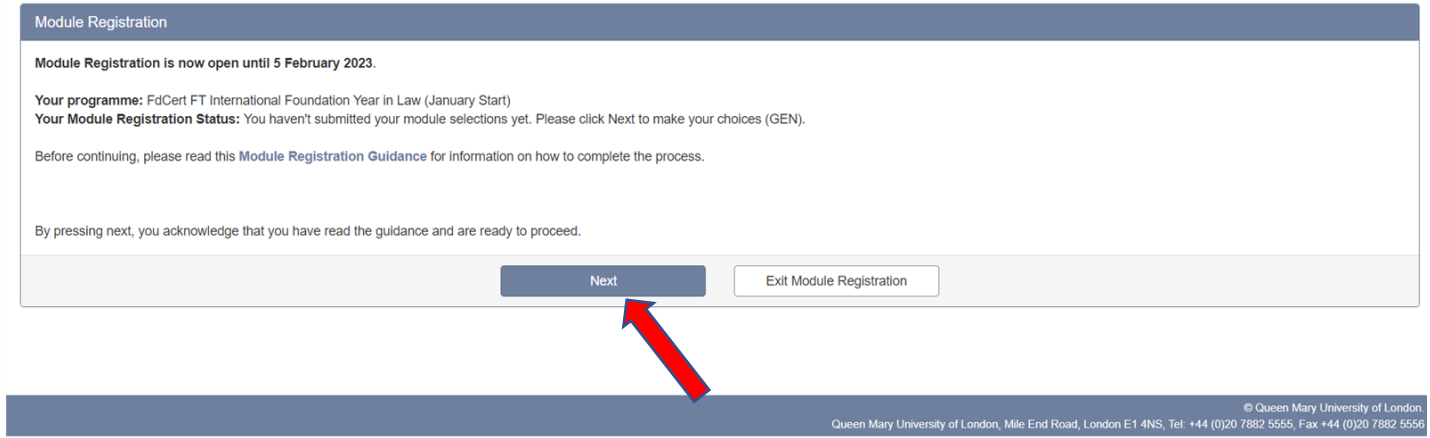

3a.) This example screenshot shows what a student on the Business and Management Pathway would see next. Notice that some compulsory modules have already been selected.

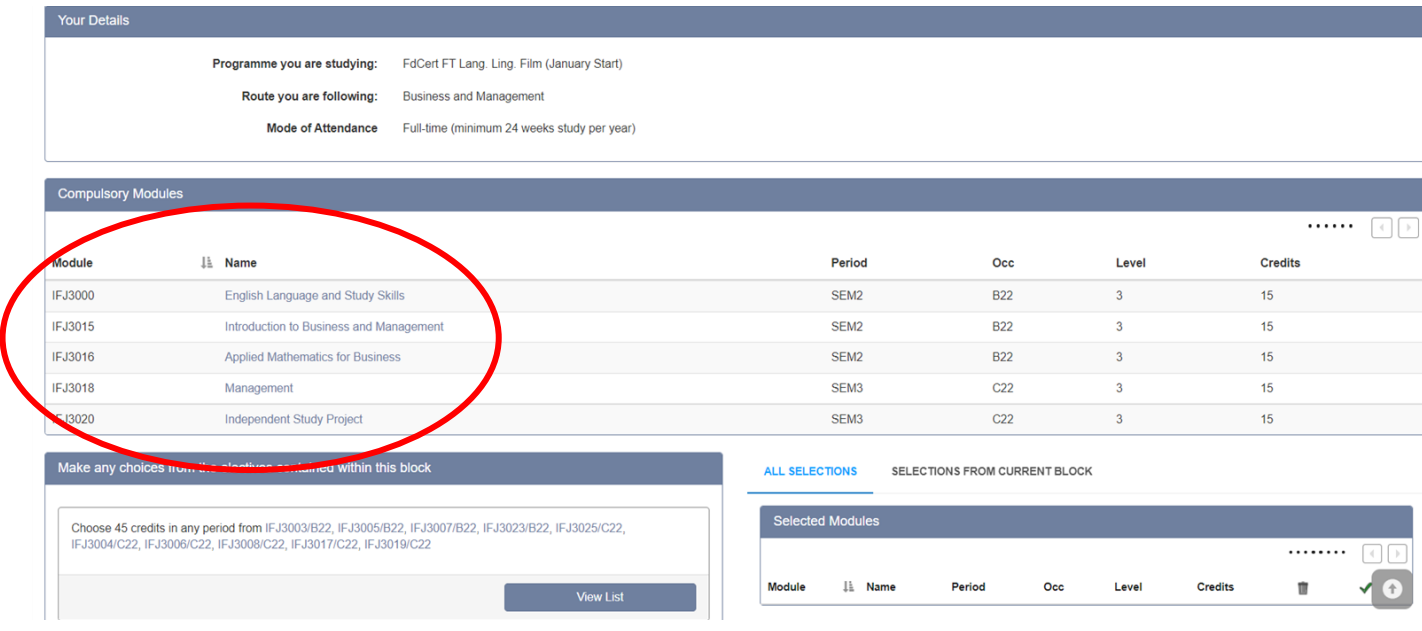

3b.) To show you a different example, this screenshot shows what a student on the Law Pathway would see next. Notice there are different compulsory modules, so their modules look different.

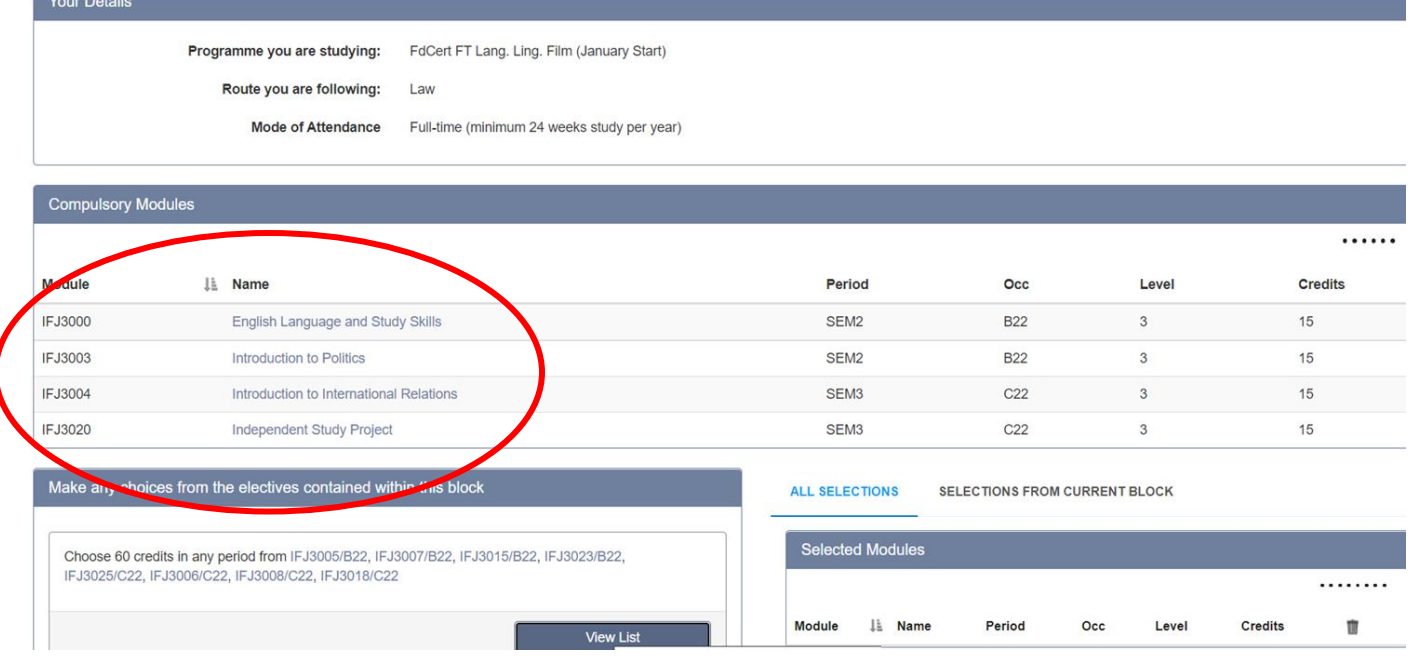

3c.) Returning to the example student on the Business and Management Pathway, notice that they are already enrolled in 75 credits. Both core modules are included (IFJ3000 and IFJ3020), as well as compulsory Business Management Pathway modules (IFJ3015, IFJ3016 and IFJ3018).

Click '**View List'** to expand the different electives to choose from and then scroll down to see them.

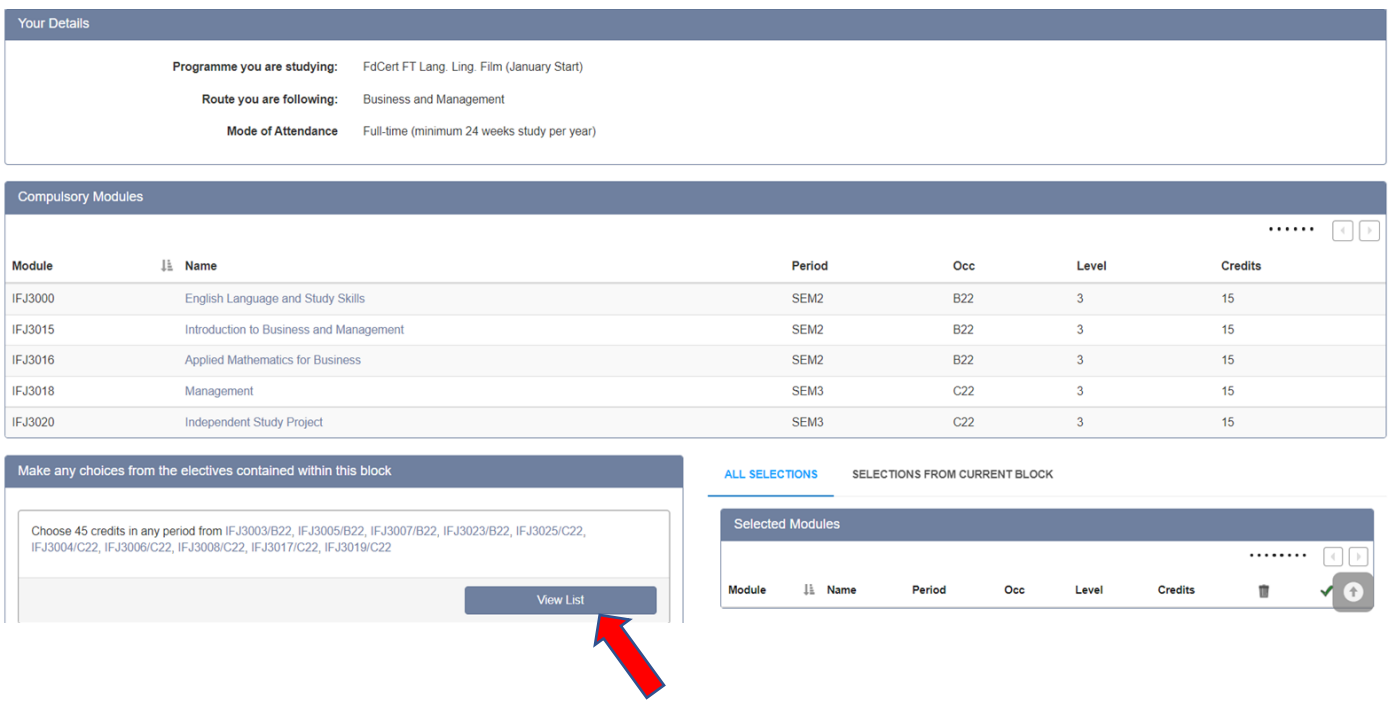

4.) Scroll through the list below and click '**Add**' next to each module you want to study. Remember that you must select the same subject in both semesters (SEM2 and SEM3) and your total credits must add up to 120.

Because this student already has 75 credits selected for them, they need to choose 3 more modules (3\*15= 45 credits).

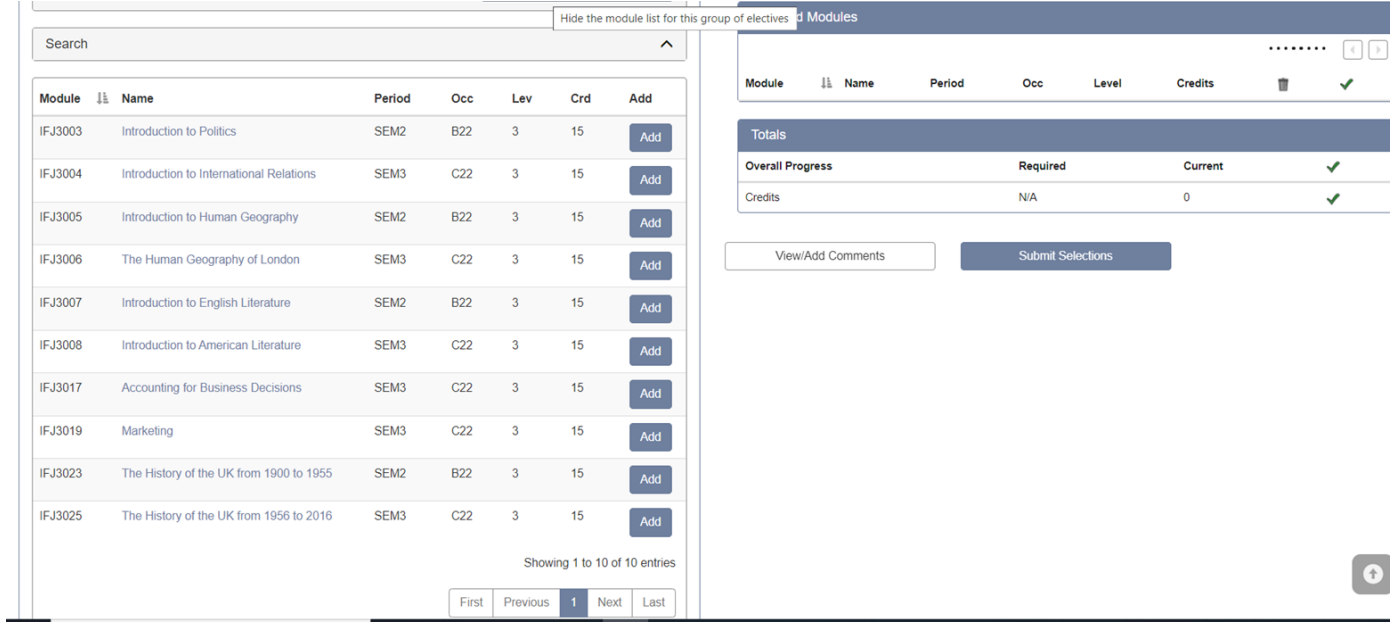

5.) This student below has decided to study Politics and International Relations as their elective, which is a valid choice because this is the same subject for both semesters (SEM2 and SEM3).

On this pathway, students have to decide whether to study 'Marketing (IFJ3019)' or 'Accounting for Business Decisions (IFJ3017)' in the second semester. This student has chosen Accounting.

To select these modules, click the '**Add**' button next to each module, and they appear in the box on the righthand margin.

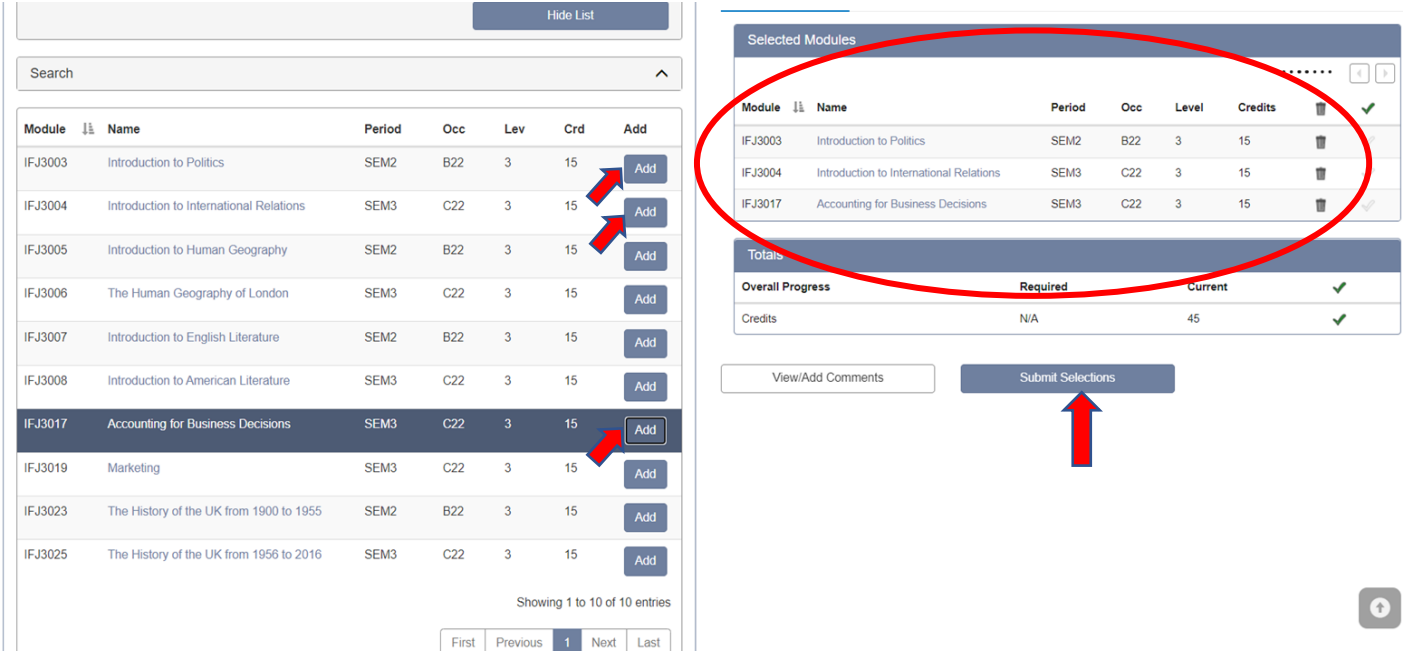

6.) When you have enough modules for a total of 120 credits, click '**Submit Selections**' and the next screen will indicate if your choices are accepted or an error message will be shown.

Please meet with the Programme and Module Convenors in Welcome Week to discuss your choices. Remember that the Programme and Module Convenor must confirm your choices, so if you select something inappropriate for your timetable or pathway, your selection will be rejected and you have to choose another elective.

Please direct any questions to them:

**Chris Massell- IFY Programme Convenor** [\(c.massell@qmul.ac.uk\)](mailto:c.massell@qmul.ac.uk) **Peter Latham- ELSS Module Convenor** [\(p.latham@qmul.ac.uk\)](mailto:p.latham@qmul.ac.uk)